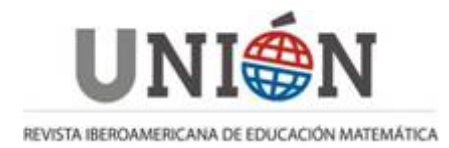

[www.fisem.org/web/union](http://www.fisem.org/web/union) [http://www.revistaunion.org](http://www.revistaunion.org/)

# **EL USO DE COMANDOS Y GUIONES EN LA ELABORACIÓN DE SIMULADORES CON GEOGEBRA**

# **Luis Andrés Castillo Bracho, Juan Luis Prieto G.**

#### **Fecha de recepción: 06/06/2017 Fecha de aceptación: 11/11/2017**

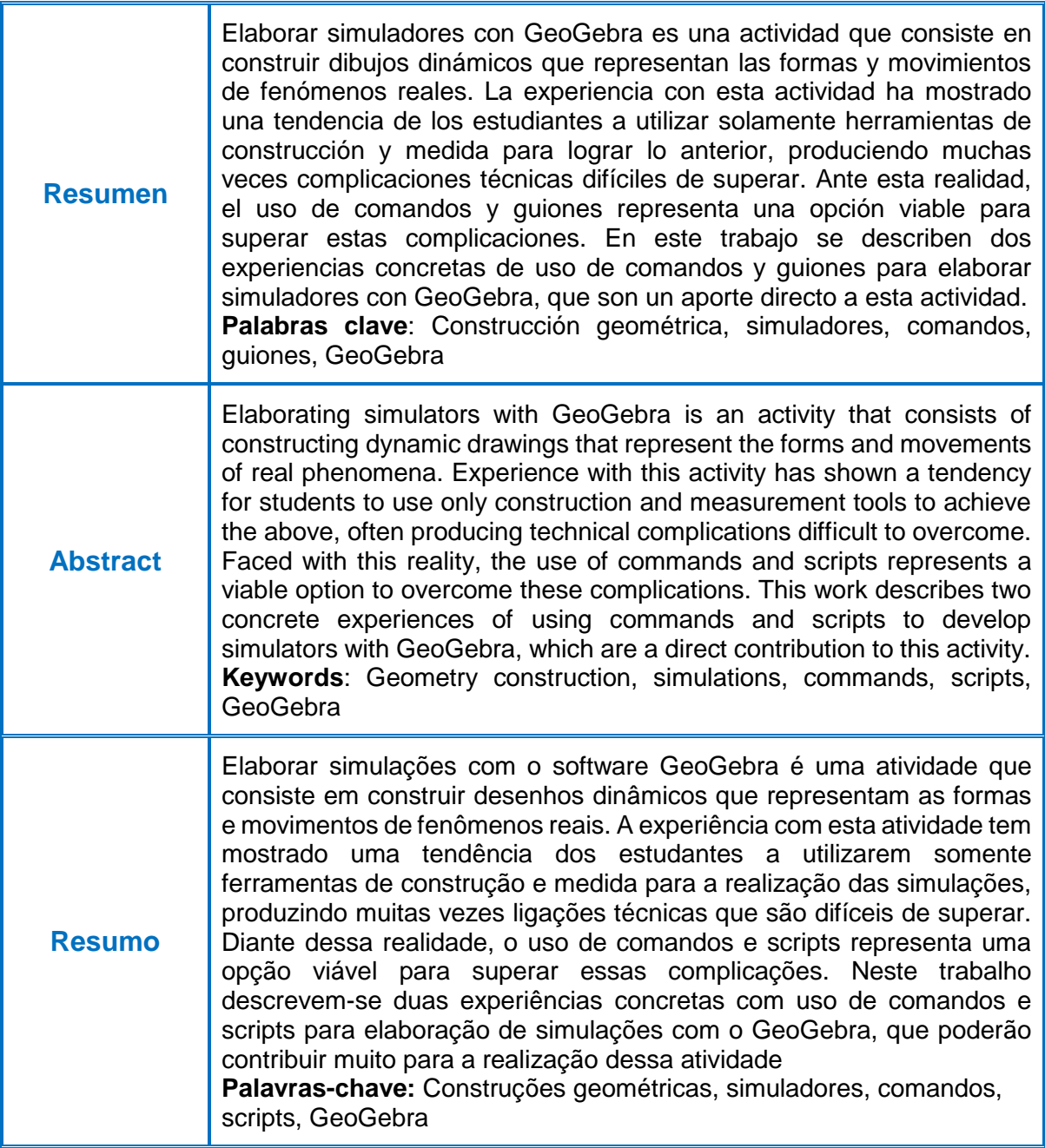

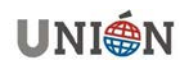

#### **1. Introducción**

En el año 2013, el *Grupo TEM: Tecnologías en la Educación Matemática* pone en marcha el proyecto "Club GeoGebra para la Diversidad" en Venezuela, Básicamente, el proyecto consiste en conformar pequeños colectivos de estudiantes de Educación Media (14-17 años) que se dedican a elaborar simuladores con GeoGebra (Prieto & Gutiérrez, 2015; 2016). Los clubes GeoGebra funcionan en instituciones oficiales y son dirigidos por profesores de Matemática y Física, quienes asumen el rol de "promotores" de los aprendizajes.

El medio por excelencia para la elaboración de los simuladores es el GeoGebra, un software de matemática dinámica que ofrece, entre otras aplicaciones, un entorno de geometría dinámica en 2D y 3D (Hohenwarter & Preiner, 2007; Mihailova, Mierlus-Mazilu & Velikova, 2014). El funcionamiento del GeoGebra es aprendido en la medida que los estudiantes se involucran en la actividad de elaboración de simuladores, a medida que transcurren las sesiones de trabajo. Sin embargo, además de sus herramientas de construcción y medida, el software posee otras funcionalidades dinámicas, entre éstas los "comandos" y "guiones", que aún no han sido incorporadas plenamente en la dinámica de elaboración de simuladores en los clubes, muy a pesar de las ventajas que representa su uso.

Con el fin de contribuir al uso de comandos y guiones en la elaboración de simuladores que ocurren en los Clubes GeoGebra, este trabajo describe dos experiencias producidas en estos contextos en donde se pone de manifiesto la utilidad de estas opciones del software, destacando las ventajas que ha representado su uso para los estudiantes involucrados.

## **2. Elaboración de Simuladores con GeoGebra**

Actualmente, los simuladores computacionales son muy utilizados en diversos campos científicos, tales como, en Ingeniería, Medicina, Economía, Matemática, Física, entre otros. En el campo de la Educación, esta clase de simuladores han sido utilizados como medios para el estudio de fenómenos y contenidos propios de la Matemática y de las Ciencias Naturales, derivando en experiencias de mucho provecho para profesores y estudiantes (Clark, Nelson, Sengupta & D'Angelo, 2009). Al usar un simulador, los estudiantes interaccionan con el modelo computacional del fenómeno correspondiente, de tal manera que llegan a manipular las variables que controlan el modelo con el fin de analizar, comprender y predecir el comportamiento del fenómeno, conforme el tiempo transcurre.

Elaborar un simulador computacional supone construir el modelo computacional que represente a determinado fenómeno real en un medio tecnológico específico (Baek, 2009; Pugnaloni, 2008; Rodríguez & Roggero, 2014). En el caso del GeoGebra, el modelo computacional que se produce tiene todas las cualidades de un *dibujo dinámico* (Laborde, 1997, p. 40), en el sentido de haber sido construido en un entorno de geometría dinámica y mantener invariantes las propiedades y relaciones que son declaradas en su construcción. Estos modelos son construidos en la vista gráfica del GeoGebra en atención a unos modelos matemáticos que orientan la construcción y que son el resultado de la matematización del fenómeno (Gutiérrez,

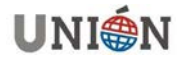

Prieto & Ortiz, 2017, pp. 40 - 45). La complejidad de las formas y movimientos asociados a cada situación que se intenta representar con el GeoGebra, hace necesario considerar tanto al conjunto de objetos matemáticos que orientan la construcción de los dibujos dinámicos, como las diferentes herramientas y funcionalidades del software que permiten lograr la consistencia deseada en la representación del fenómeno (o alguna parte de éste).

En esta parte, es importante mencionar que la actividad de elaboración de un simulador con GeoGebra está organizada por *tareas de simulación* (Rubio, Prieto & Ortiz, 2016). Para resolver una tarea de este tipo, los estudiantes deben: (*i*) elaborar un "boceto" de aquella parte del fenómeno que se quiera representar en el software, (*ii*) identificar las formas y movimientos presentes en el boceto desde un punto de vista matemático y (*iii*) construir los dibujos dinámicos asociados a tales formas y movimientos. En relación a la construcción, es una tendencia generalizada que los estudiantes utilicen solo las herramientas de construcción y medida del GeoGebra para elaborar los dibujos dinámicos. Sin embargo, las experiencias aquí descritas muestran cómo algunos *comandos* y *guiones* del software pueden ser de gran ayuda al momento de las construcciones.

#### **3. Comandos y Guiones del GeoGebra**

Los *comandos* del GeoGebra son funcionalidades dinámicas que permiten tanto la creación de nuevos objetos geométricos sobre la Vista Gráfica, como la modificación de los existentes. La sintaxis de los comandos ya viene predeterminada por el software, por lo cual su utilización está condicionada por los parámetros que cada uno de los comandos requiera. La implementación de estos comandos se hace por medio de la barra de entrada. Vale resaltar que el GeoGebra en su versión 5.0 brinda a los usuarios un panel de ayuda, llamado *Ayuda de Comandos*, en el que se muestran todos los comandos disponibles, organizados por categorías (ver Figura 1a). Cuando alguno de los comandos es seleccionado, la sintaxis para cada uno aparece en la zona inferior del panel (ver Figura 1b).

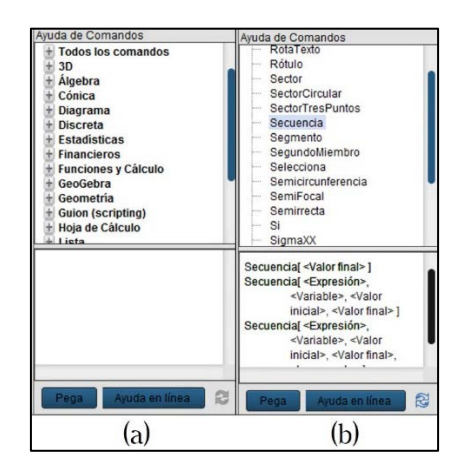

**Figura 1. Panel Ayuda de comando del GeoGebra. Fuente: Los Autores**.

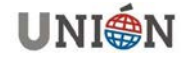

En relación a los *guiones*, en el GeoGebra existen dos lenguajes disponibles para estas opciones: *GeoGebraScript* y *JavaScript*. En este trabajo nos interesa centrar la atención en el primero. El lenguaje *GeoGebraScript* se define básicamente como un conjunto de comandos de GeoGebra que son ejecutados en un determinado orden. Bajo este lenguaje, los guiones son escritos al modificar las propiedades de los objetos (puntos, rectas, casillas de control, deslizadores, botones, entre otros) que se construyen en la Vista Gráfica del software, específicamente usando las opciones ofrecidas por la pestaña *Programas de guion (Scripting)* (ver Figura 2). La ejecución de los guiones depende de la situación en la que sean escritos. Por ejemplo, la opción "Clic" indica que el guion se ejecutará al hacer clic sobre el objeto que posea la cualidad. La segunda opción, "Al actualizar" indica que el guion se ejecutará cuando algún valor o propiedad del objeto varíe. Por ejemplo, si el objeto es un punto, el guion será ejecutado cuando éste varía sus coordenadas. En el caso de ser un deslizador, el guion se ejecuta cuando este objeto cambie su valor.

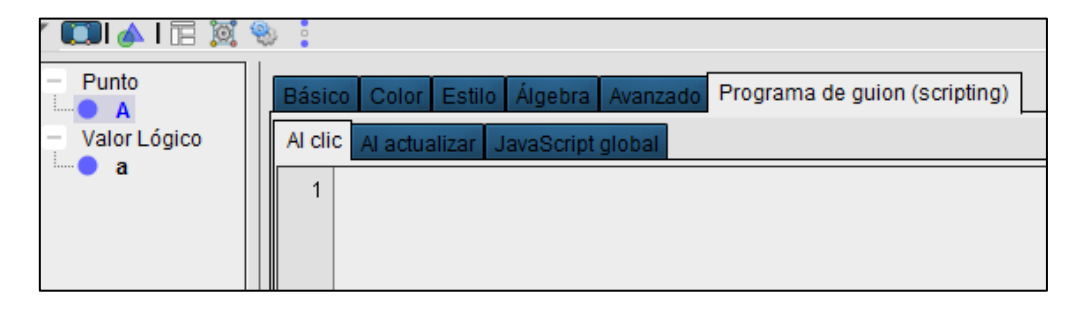

**Figura 2. Pestaña Programas de guion (Scripting) del GeoGebra. Fuente: Los Autores**.

## **4. Contexto de las experiencias**

Las experiencias comentadas en este trabajo fueron desarrolladas en una sesión de trabajo del Club GeoGebra "Leonor de Fernández", ubicado en el municipio Mara del estado Zulia, al occidente del país. La sesión tuvo lugar durante el año escolar 2015-2016, y en ella participaron tres (03) estudiantes de cuarto año (16 años) de media y dos (02) profesores de matemática que desempeñaban funciones de promotores del aprendizaje en el marco del proyecto. Para resguardar la identidad de los alumnos, en este trabajo nos referimos a ellos con los seudónimos de David y Carolina.

Estos alumnos atendían a las tareas de simulación de fenómenos diferentes. En el caso de David, la tarea de simulación consistió en *representar la rueda de escape* del mecanismo interno de un reloj de péndulo (ver Figura 3a), para lo cual se utilizaron algunos comandos del GeoGebra. En cuanto a Carolina, su tarea de simulación consistió en *representar el cilindro hidráulico* de una grúa autopropulsada (ver Figura 3b), cuya resolución condujo al uso de guiones.

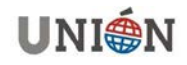

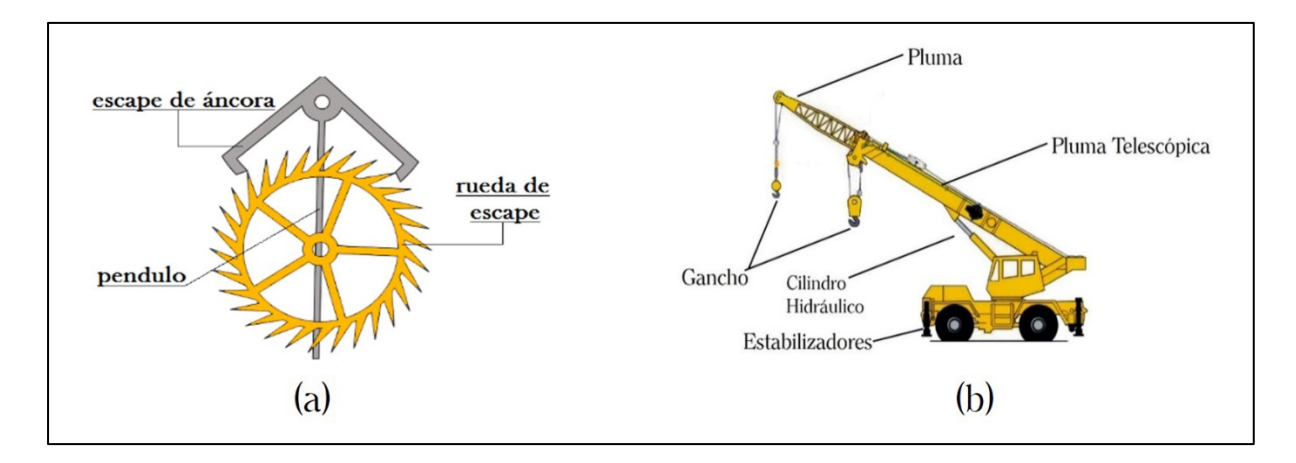

**Figura 3. Imagen de referencia de los fenómenos y elementos constitutivos. Fuente: Los Autores.** 

## **5. Descripción de las Experiencias**

A continuación, se describe la manera en que David y Carolina, con la ayuda de los promotores, atienden a la resolución de sus respectivas tareas de simulación, haciendo uso de comandos y guiones.

## **5.1. El caso de David**

Para dar respuesta a la tarea de simulación, David elaboró un boceto de la rueda de escape sobre el cual identificó los siguientes objetos geométricos: triángulos, rectángulos y coronas circulares (ver Figura 4). A partir de este momento, la atención fue puesta en la construcción progresiva de cada uno de estos objetos en la vista gráfica del software.

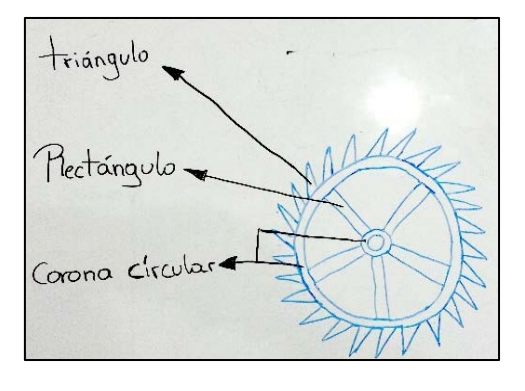

**Figura 4. Boceto de la rueda de escape. Fuente: Los Autores**.

En primer lugar, David decidió construir un triángulo que representa a uno de los dientes de la rueda. La construcción de este objeto se hizo a partir de un punto libre. La característica de estos dientes en la realidad es que ellos rotan con respecto a un punto que se encuentra en el eje de la rueda (centro de la corona circular). Por lo

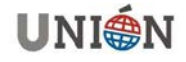

tanto, la construcción tuvo en cuenta tanto la rotación de la figura, como la forma de esta. Para esta construcción se siguieron los pasos que se indican en la Tabla 1.

| #                       | Herramienta del GeoGebra       | Descripción del uso de la herramienta                                                                |
|-------------------------|--------------------------------|----------------------------------------------------------------------------------------------------|
| $\mathbf 1$             | Punto                          | Crea un punto libre C                                                                                |
| $\overline{2}$          | Paralela                       | Traza una recta paralela al eje x que pasa por C                                                     |
| $\overline{3}$          | Circunferencia (centro, radio) | Construye una circunferencia con centro en C y de<br>radio pm                                        |
| $\overline{\mathbf{4}}$ | Intersección                   | Se interceptaron la circunferencia y recta anteriormente<br>creadas, obteniendo el punto D           |
| 5                       | Rotación                       | Se roto el punto D con respecto a $C$ y un ángulo a $60^\circ$<br>con sentido horario, obteniendo D' |
| 6                       | Deslizador                     | Se creó un deslizador de tipo ángulo, denominado $\alpha$<br>con un mínimo de 0° y máximo de 360°    |
| $\overline{7}$          | Rotación                       | Se roto el punto C con respecto a $D'$ y un ángulo $\alpha$ con<br>sentido horario, obteniendo C'    |
| 8                       | Circunferencia (centro, radio) | Construye una circunferencia con centro en D' y de<br>radio $pm/1.3$                                 |
| 9                       | Circunferencia (centro, radio) | Construye una circunferencia con centro en C' y de<br>radio $pm/3$                                   |
| 10                      | Intersección                   | Se interceptaron las circunferencias del paso 8 y 9,<br>obteniendo el punto E                        |
| 11                      | Circunferencia (centro, radio) | Construye una circunferencia con centro en C' y de<br>radio $pm/4$                                   |
| 13                      | Intersección                   | Se interceptaron las circunferencias del paso 8 y 12,<br>obteniendo el punto F                       |
| 14                      | Polígono                       | Se construyó el triángulo con los vértices C', E y F,<br>denominado polígono1.                       |

**Tabla 1. Pasos para la construcción del triángulo de vértices** '

Los pasos anteriores permitieron a David obtener el  $\Delta C'EF$ , como se muestra en la Figura 5.

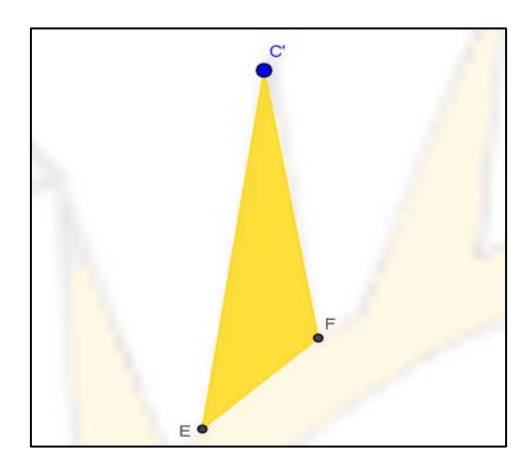

**Figura 5. Construcción del polígono1. Fuente: Los Autores**.

La técnica de construcción descrita en la tabla 1 revela que la construcción del triángulo (el *polígono1*) se hizo mediante catorce pasos que involucraron tan solo herramientas de construcción geométrica. En principio, la construcción de los

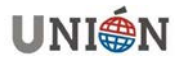

triángulos restantes suponía para David la tarea de rotar el *poligono1* veintinueve veces, produciendo un simulador con una carga excesiva de objetos que afectaría la animación del movimiento. Para trascender esta dificultad, uno de los promotores sugiere a David utilizar un comando del GeoGebra llamado "Secuencia", con el cual es posible generar los 29 triángulos de manera simultánea, agrupándolos en una lista.

En la tabla 2 se muestran los pasos para la construcción de los triángulos de la Figura 6, usando dicho comando.

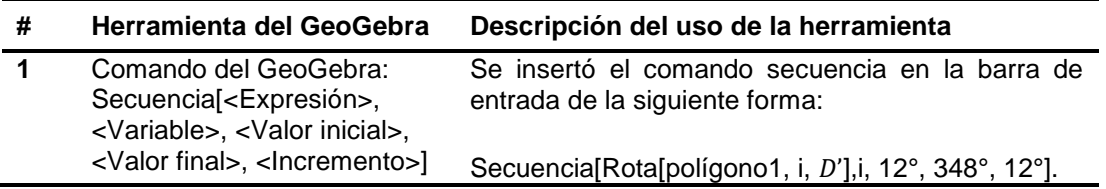

**Tabla 2. Pasos para la construcción de los 29 triángulos**

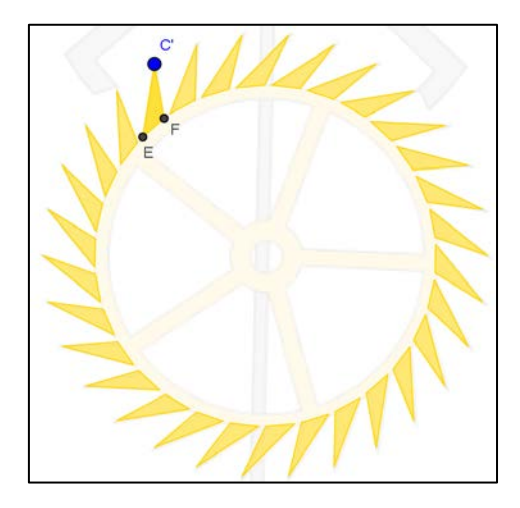

**Figura 6. Construcción de los 29 triángulos. Fuente: Los Autores**.

#### **5.1. El caso de Carolina**

Al igual que David, Carolina elaboró un boceto sobre el aspecto del fenómeno a simular que, en este caso, se trató del cilindro hidráulico de una grúa autopropulsada. En un primer boceto de la pieza, la estudiante logró identificar dos (02) rectángulos y un (01) triángulo (ver Figura 7a). En un segundo boceto se puede apreciar el movimiento del cilindro en el mecanismo (ver Figura 7b). A partir de este momento, el foco de atención se colocó en la construcción de cada uno de estos elementos (forma y movimiento) sobre la Vista Gráfica del GeoGebra.

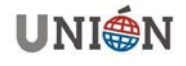

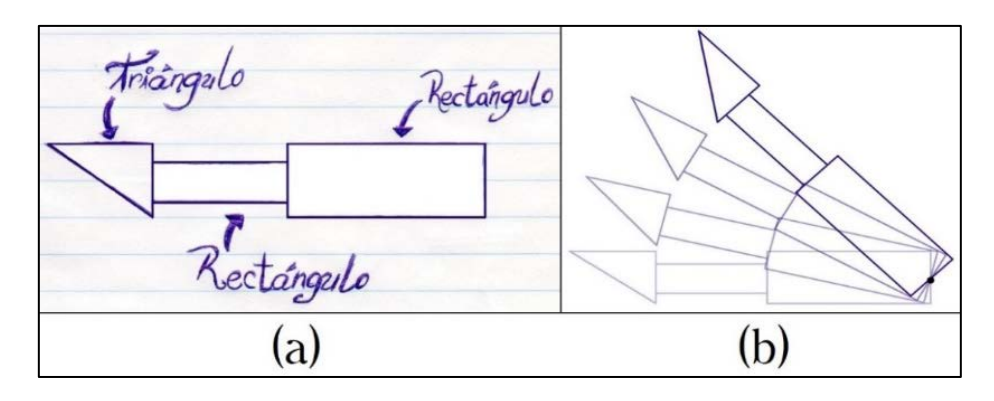

**Figura 7. Bocetos del cilindro hidráulico. Fuente: Los Autores**.

Carolina decidió construir primeramente un rectángulo (el primero de derecha a izquierda en la Figura 7a) que representa el barril del cilindro. La construcción de la figura geométrica empezó por un punto libre. La característica del barril es que realiza un movimiento parcialmente circular, siendo el centro de este movimiento un punto que se posa sobre el perno del barril (punto medio entre los vértices inferiores). En este sentido, la construcción del rectángulo tuvo en cuenta tanto la rotación de la figura, como la forma de esta. Los pasos con los cuales se obtuvo el  $\Box C'D''GF$ , como se muestra en la Figura 8 se muestran en la Tabla 3.

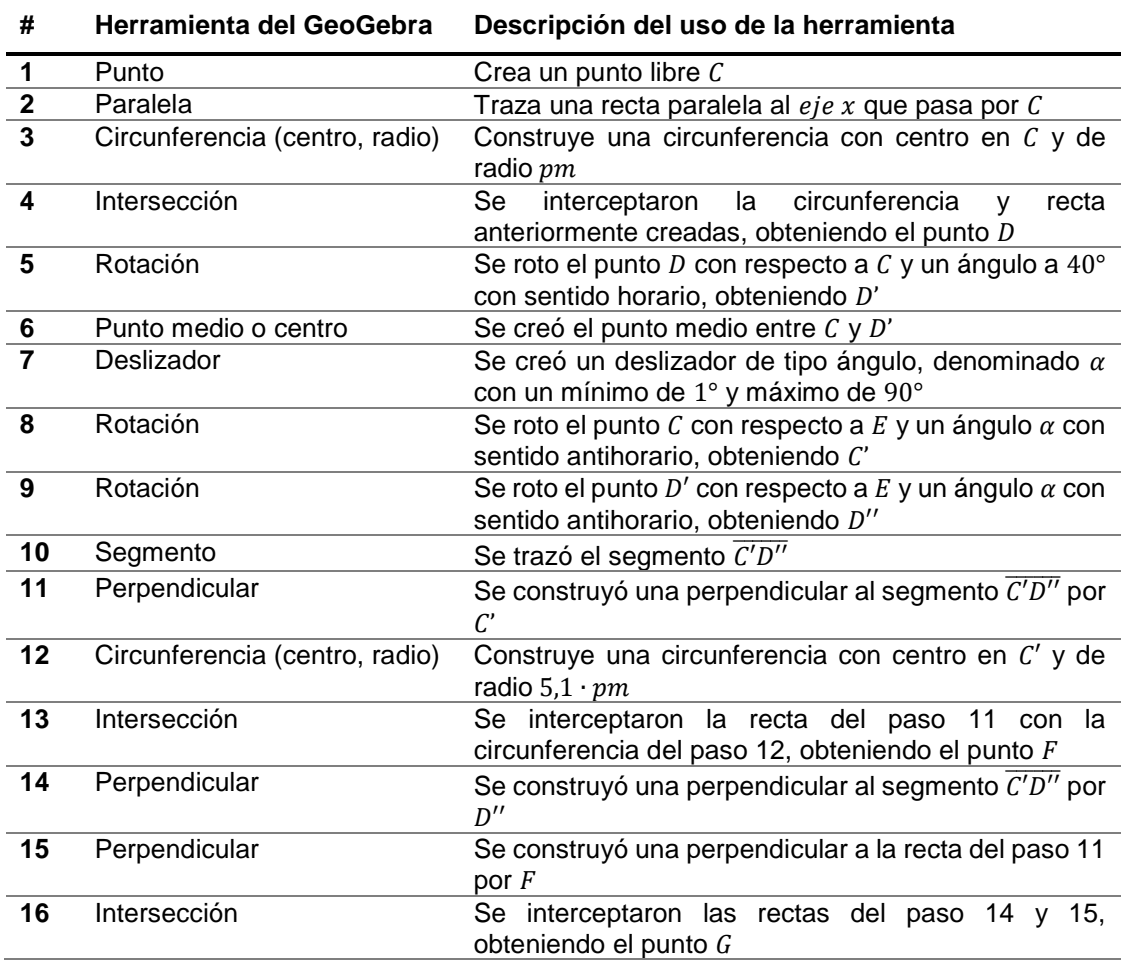

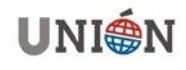

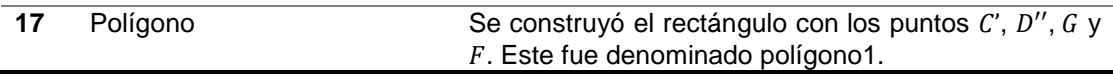

#### Tabla 3. Pasos para la construcción del □  $C'D''GF$

Como resultado de la técnica anterior, se obtuvo el dibujo de la Figura 8.

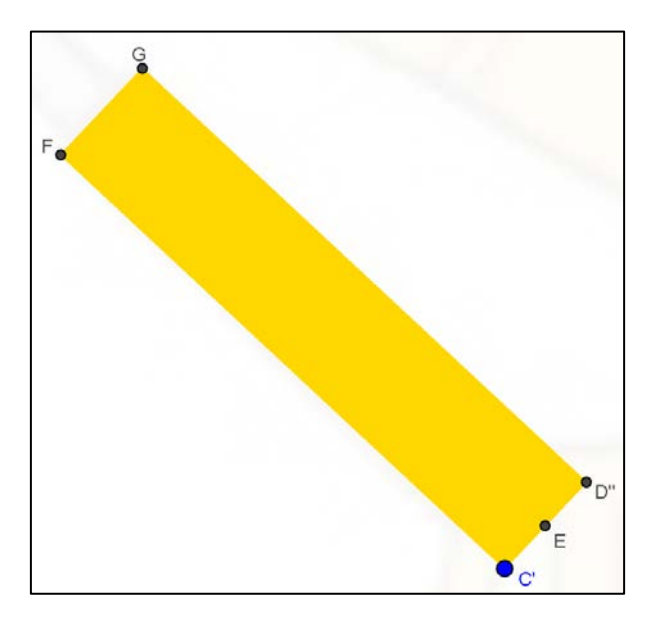

**Figura 8. Construcción del □**  $C'D''GF$ **Fuente: Los Autores**.

La técnica de construcción descrita en la Tabla 3 muestra que la construcción del rectángulo (el *polígono1*) responde a los requerimientos tanto de la forma, como al movimiento del barril. Esto se logró por medio de 17 pasos en los cuales se usa exclusivamente herramientas de construcción geométrica. Carolina hace uso de estas herramientas, pero no logra la consistencia deseada para la construcción del segundo rectángulo, pues el rectángulo pierde su forma al ser sometido a la prueba del arrastre. El trazado de este objeto geométrico partió del vértice  $F$  del primer rectángulo, decisión que fue basada en el deseo de hacer que el segundo rectángulo heredara el movimiento de rotación del  $\Box C'D''$ GF. Sin embargo, el rectángulo a construir debía representar tanto la forma de la pieza como el movimiento de ésta. Carolina asumió que si el ancho del rectángulo fuese dinámico, esto es, que su medida variara, lo anterior seria logrado. Por lo tanto, la construcción del rectángulo se enfocó en representar el movimiento y la forma de la figura a la vez. Los pasos dibujar el rectángulo se muestran en la Tabla 4.

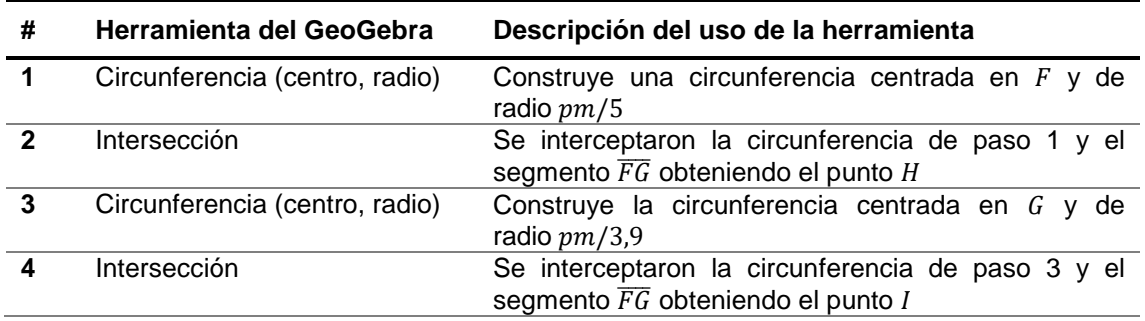

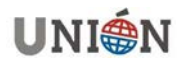

| 5  | Perpendicular                  | Se construyó una perpendicular al segmento FG por<br>Н                                             |
|----|--------------------------------|----------------------------------------------------------------------------------------------------|
| 6  | Deslizador                     | Se creó un deslizador de tipo número, denominado rd                                                |
|    | Circunferencia (centro, radio) | Construye una circunferencia con centro en H y de<br>radio $4.4pm \cdot rd$                        |
| 8  | Intersección                   | Se interceptaron la recta del paso 5 con<br>la<br>circunferencia del paso 7, obteniendo el punto J |
| 9  | Perpendicular                  | Se construyó una perpendicular al segmento FG por I                                                |
| 10 | Perpendicular                  | Se construyó una perpendicular a la recta del paso 5<br>por <i>I</i>                               |
| 11 | Intersección                   | Se interceptaron las rectas del paso 14 y<br>15.<br>obteniendo el punto K                          |
| 12 | Polígono                       | Se construyó el rectángulo con los puntos H, I, K y J.<br>Este fue denominado polígono2.           |

**Tabla 4. Pasos para la construcción del segundo rectángulo** 

Los pasos anteriores permitieron a Carolina obtener el dibujo de la Figura 9.

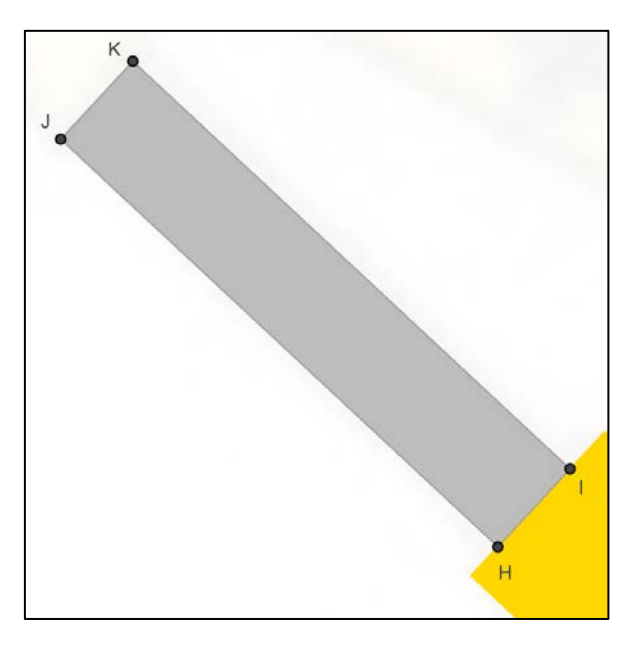

**Figura 9. Construcción del □ HIKI Fuente: Los Autores**.

Al igual que en la construcción del primer rectángulo, la técnica de construcción de Carolina para el trazado del □ *HIKJ* (el *polígono2*), descrita en la Tabla 4, da cuenta de un uso exclusivo de herramientas de construcción y medida a lo largo de la aplicación de los doce pasos. Sin embargo, uno de los promotores se percató que el movimiento de entrada y salida que realizaba el rectángulo de la figura 8, así como la rotación del rectángulo de la figura 8, no estaban sincronizados, es decir, no se producían de manera simultánea. Para trascender esta dificultad, el mismo promotor sugirió a Carolina construir un guion en el GeoGebra con el cual fuese posible que éstos movimientos se produjeran simultáneamente y, de esta manera, no tener que verse en la necesidad de reconstruir todo nuevamente. En la tabla 5 se muestran los pasos para lograr lo anterior.

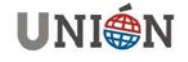

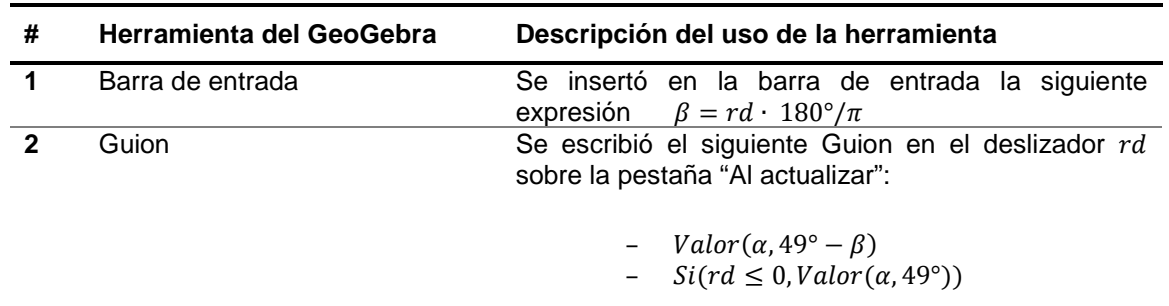

**Tabla 5. Pasos mover los rectángulos de manera simultánea**

## **6. CONCLUSIONES**

Las experiencias de elaboración de simuladores con GeoGebra que se describen en este trabajo ponen de manifiesto, por un lado, la tendencia a usar, casi de forma exclusiva, las herramientas de construcción y medida del GeoGebra por parte de los estudiantes. Por otro lado, se pudo notar cómo, en el caso de Carolina, estas herramientas resultaron insuficientes para la representación de los objetos geométricos identificados, según el comportamiento de la pieza del cual emergen. En parte, este hecho puede explicarse dada la escaza preparación que tienen los promotores de los clubes en cuanto al uso de otras funcionalidades dinámicas del GeoGebra, más allá de las herramientas de construcción y medida.

Entre las ventajas que supone el uso de comandos y guiones para la construcción de los objetos identificados en los bocetos de los estudiantes se tienen: (i) una disminución en el número de objetos construidos en la Vista Gráfica y, por tanto, en el número de pasos ejecutados, y (ii) la modificación y/o vinculación entre objetos geométricos que evita la repetición de técnicas de construcción para nuevos objetos o, en el caso más extremo, tener que reconstruir todo el dibujo dinámico.

En este sentido, apoyar el uso de los comandos y guiones en experiencias de elaboración de simuladores con GeoGebra resulta de suma importancia debido a que permite articular y/o vincular los modelos matemáticos construidos en la interfaz del software, garantizando con ello la obtención de un modelo computacional más próximo a la realidad que éste simula.

## **Bibliografía**

Baek, Y. (2009). Digital Simulation in Teaching and Learning. En D. Gibson & Y. Baek (Eds.), *Digital Simulations for Improving Education: Learning Through Artificial Teaching Environments* (pp. 25-51). USA: IGI Global.

Clark, D. B., Nelson, B., Sengupta, P. & D' Angelo, C. (2009). Rethinking science learning through digital games and simulations: Genres, examples, and evidence. *The National Research Council Workshop on Gaming and Simulations*, October 6-7, Washington, DC. Recuperado de:

[http://sites.nationalacademies.org/cs/groups/dbassesite/documents/webpage/](http://sites.nationalacademies.org/cs/groups/dbassesite/documents/webpage/%20dbasse_080068.pdf)  [dbasse\\_080068.pdf](http://sites.nationalacademies.org/cs/groups/dbassesite/documents/webpage/%20dbasse_080068.pdf) 

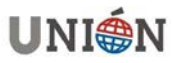

- Gutiérrez, R., Prieto, J. L. & Ortiz, J. (en prensa). Matematización y trabajo matemático en la elaboración de simuladores con GeoGebra. *Educación Matemática*.
- Hohenwarter, M. & Preiner, J. (2007). Dynamic mathematics with GeoGebra. The Journal of Online Mathematics and its Applications. Recuperado de: [http://www.maa.org/external\\_archive/joma/Volume7/Hohenwarter/](http://www.maa.org/external_archive/joma/Volume7/Hohenwarter/)
- Laborde, C. (1997). Cabri-geómetra o una nueva relación con la geometría. En L. Puig. (Ed.), *Investigar y Enseñar. Variedades de la Educación Matemática* (pp.33- 48). México: Grupo Editorial Iberoamérica S.A. de C.V.
- Mihailova, M., Mierlus-Mazilu, I. & Velikova E. (2014). Transition from 2d to 3d with GeoGebra, *Romanian Journal of Mathematics and Computer Science*, V. 4,(2). pp.209-222. ISSN: 2247 – 689X. Recuperado de: [http://www.rjm](http://www.rjm-cs.ro/MihailovaMierlusVelikova2014.pdf)[cs.ro/MihailovaMierlusVelikova2014.pdf](http://www.rjm-cs.ro/MihailovaMierlusVelikova2014.pdf)
- Prieto, J. L. & Gutiérrez, R. E. (Comps.) (2015). *Memorias del I Encuentro de Clubes GeoGebra del Estado Zulia*. Maracaibo: A. C. Aprender en Red. Recuperado de: [https://www.researchgate.net/profile/Juan\\_Prieto\\_G/publication/291043405\\_Mem](https://www.researchgate.net/profile/Juan_Prieto_G/publication/291043405_Memorias_del_I_Encuentro_de_Clubes_GeoGebra_del_Estado_Zulia/links/569dbc8f08ae950bd7a6af42/Memorias-del-I-Encuentro-de-Clubes-GeoGebra-del-Estado-Zulia.pdf) [orias\\_del\\_I\\_Encuentro\\_de\\_Clubes\\_GeoGebra\\_del\\_Estado\\_Zulia/links/569dbc8f0](https://www.researchgate.net/profile/Juan_Prieto_G/publication/291043405_Memorias_del_I_Encuentro_de_Clubes_GeoGebra_del_Estado_Zulia/links/569dbc8f08ae950bd7a6af42/Memorias-del-I-Encuentro-de-Clubes-GeoGebra-del-Estado-Zulia.pdf) [8ae950bd7a6af42/Memorias-del-I-Encuentro-de-Clubes-GeoGebra-del-Estado-](https://www.researchgate.net/profile/Juan_Prieto_G/publication/291043405_Memorias_del_I_Encuentro_de_Clubes_GeoGebra_del_Estado_Zulia/links/569dbc8f08ae950bd7a6af42/Memorias-del-I-Encuentro-de-Clubes-GeoGebra-del-Estado-Zulia.pdf)[Zulia.pdf](https://www.researchgate.net/profile/Juan_Prieto_G/publication/291043405_Memorias_del_I_Encuentro_de_Clubes_GeoGebra_del_Estado_Zulia/links/569dbc8f08ae950bd7a6af42/Memorias-del-I-Encuentro-de-Clubes-GeoGebra-del-Estado-Zulia.pdf)
- Prieto, J. L. & Gutiérrez, R. E. (Comps.) (2016). *Memorias del II Encuentro de Clubes GeoGebra del Estado Zulia*. Maracaibo: A. C. Aprender en Red. Recuperado de: [https://www.researchgate.net/profile/Juan\\_Prieto\\_G/publication/309206509\\_Mem](https://www.researchgate.net/profile/Juan_Prieto_G/publication/309206509_Memorias_del_II_Encuentro_de_Clubes_GeoGebra_del_Estado_Zulia/links/58058ac708aee314f68e25e1/Memorias-del-II-Encuentro-de-Clubes-GeoGebra-del-Estado-Zulia.pdf) orias del II Encuentro de Clubes GeoGebra del Estado Zulia/links/58058ac7 [08aee314f68e25e1/Memorias-del-II-Encuentro-de-Clubes-GeoGebra-del-Estado-](https://www.researchgate.net/profile/Juan_Prieto_G/publication/309206509_Memorias_del_II_Encuentro_de_Clubes_GeoGebra_del_Estado_Zulia/links/58058ac708aee314f68e25e1/Memorias-del-II-Encuentro-de-Clubes-GeoGebra-del-Estado-Zulia.pdf)[Zulia.pdf](https://www.researchgate.net/profile/Juan_Prieto_G/publication/309206509_Memorias_del_II_Encuentro_de_Clubes_GeoGebra_del_Estado_Zulia/links/58058ac708aee314f68e25e1/Memorias-del-II-Encuentro-de-Clubes-GeoGebra-del-Estado-Zulia.pdf)
- Pugnaloni, L. A. (2008) Los simuladores. El papel de la simulación en la ciencia. *Ciencia Hoy*, No. 105, pp. 27-34. ISSN: 1666-5171. Recuperado de: <http://www.cienciahoy.org.ar/ch/ln/hoy105/simuladores.htm>
- Rodríguez L. & Roggero, P. (2014). La modelización y simulación computacional como metodología de investigación social, *Polis Revista Latinoamérica*. (33), 39. ISSN: 0718-6568. Recuperado de:<https://polis.revues.org/pdf/10568>
- Rubio, L. M., Prieto, J. L. & Ortiz, J. (2016). La matemática en la simulación con GeoGebra. Una experiencia con el movimiento en caída libre. *International Journal of Educational Research and Innovation (IJERI),* 2, pp. 90-111. ISSN: 2386-4303. Recuperado de:

<https://www.upo.es/revistas/index.php/IJERI/article/viewFile/1586/1320>

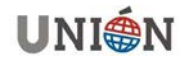

#### **Autores:**

Castillo B., Luis Andrés: **Licenciado en Educación mención Matemática y Física, Venezuela. Investigador PEII Nivel A. Coordinador Tecnologías Digitales y Soporte de la Asociación Civil Aprender en Red y del Grupo TEM: Tecnologías en la Educación Matemática. Miembro de la Asociación Venezolana de Educación Matemática (ASOVEMAT). E-mail: [luiscastleb@gmail.com](mailto:luiscastleb@gmail.com)**

Prieto G., Juan Luis: **Profesor agregado de la Universidad del Zulia, Venezuela. Investigador PEII Nivel B. Coordinador General de la Asociación Civil Aprender en Red y del Grupo TEM: Tecnologías en la Educación Matemática. Tesorero de la Asociación Venezolana de Educación Matemática. E-mail: [juanl.prietog@gmail.com](mailto:juanl.prietog@gmail.com)**

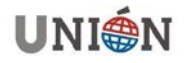